## Návod pro využití RP kódu

• Na hlavní stránce klienta po přihlášení klikni na ikonku obchodu znázorněnou mincemi na pravé straně horního panelu

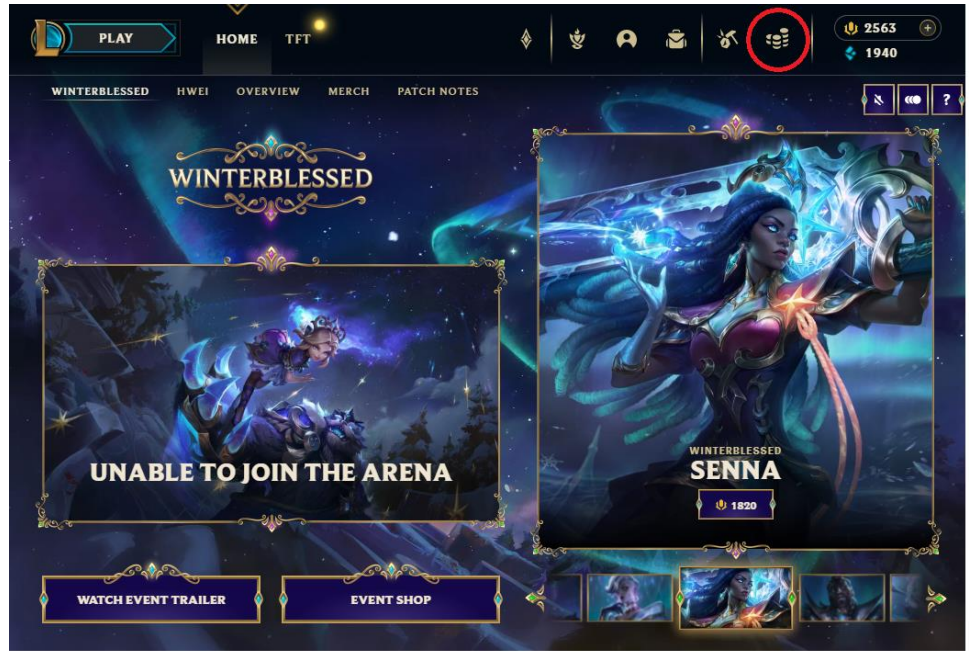

• Následně na druhém horním panelu odshora klikni na ikonku účtu, která je zobrazena malým panáčkem

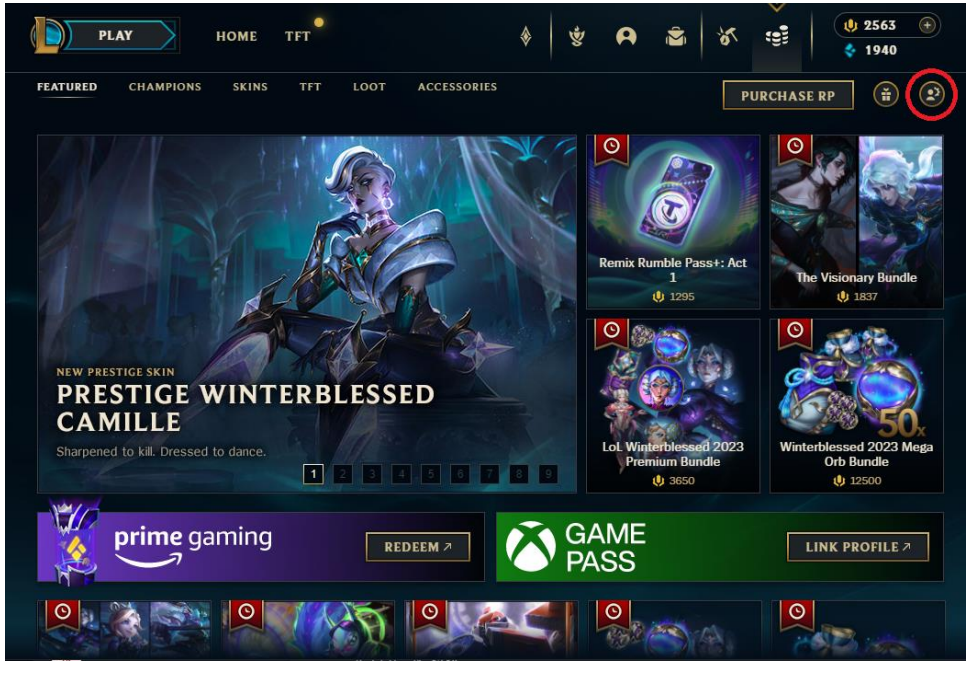

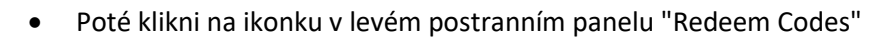

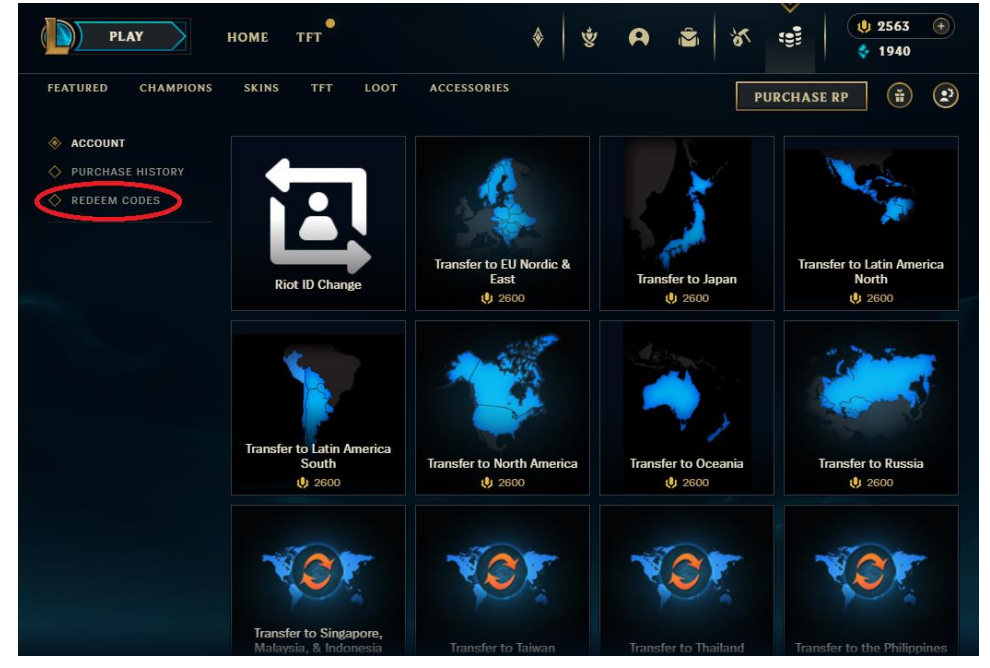

![](_page_1_Figure_3.jpeg)